# NAIRASHARE

### www.nairashare.com *(Online Payment Collection System)*

# **API Specification Doc**

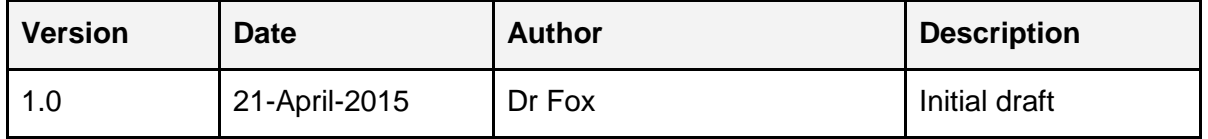

# Index

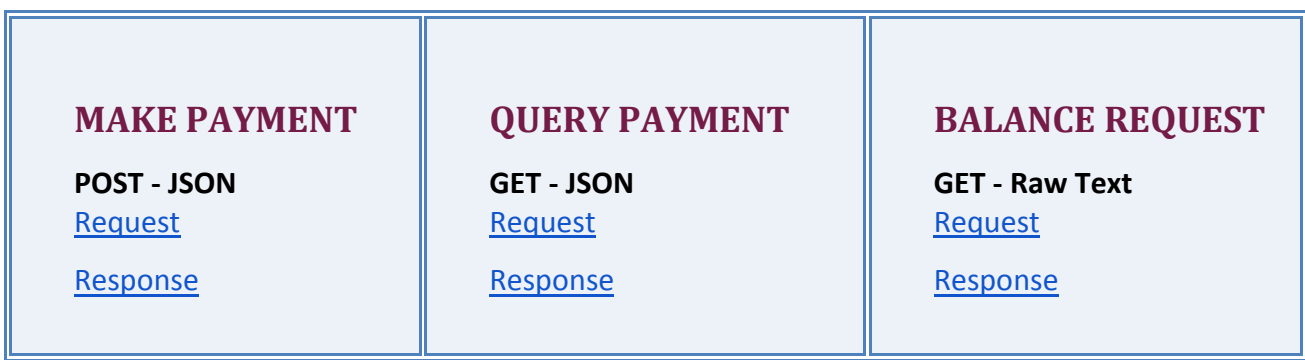

\* Note that in order to collect payments using the **NairaShare** API, you need to **create an account** first.

## *MAKE NEW PAYMENT*

### **1. JSON**

<span id="page-2-0"></span>Use the format below to initiate a payment request using JSON format.

**Request**

{

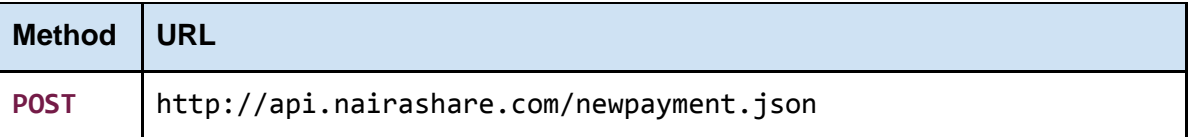

```
" NSPAY": {
     "uid": "your uid",
       "apikey": "your api key",
       "walletid": "your_wallet_id"
       "amount": "TOTAL AMOUNT TO BE PAID",
        "itemname":"ITEM_DESCRIPTION",
        "notifyurl":"PAYMENT_NOTIFICATION_URL",
       "cardtype":"TYPE_OF_CARD"
     }
}
```
#### **Parameters**

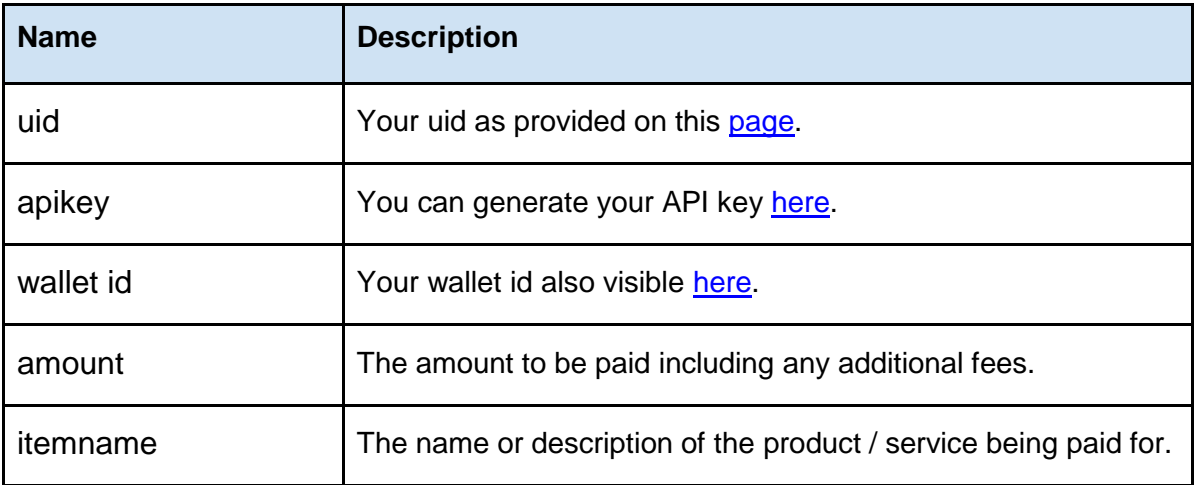

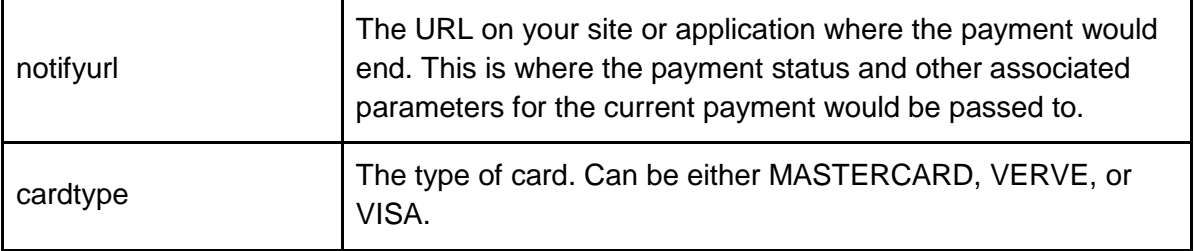

**IMPORTANT!!! Be sure to include the "application/json" or "text/json" Content-Type header in your request. If you do not send this header your request might be misinterpreted.**

### <span id="page-4-0"></span>**Response**

The following responses indicate the status of your payment request. You will receive either a success message if your parameters are accurate or a failure message if there was an error in your request.

### **Format**

**Response Format**

```
{
     "response": {
     "status": "STATUS_STRING",
     "transid": "<generated transaction id to be saved>",
     "redirecturl": "<payment URL for you to redirect to>"
     }
}
```
### **Status Description**

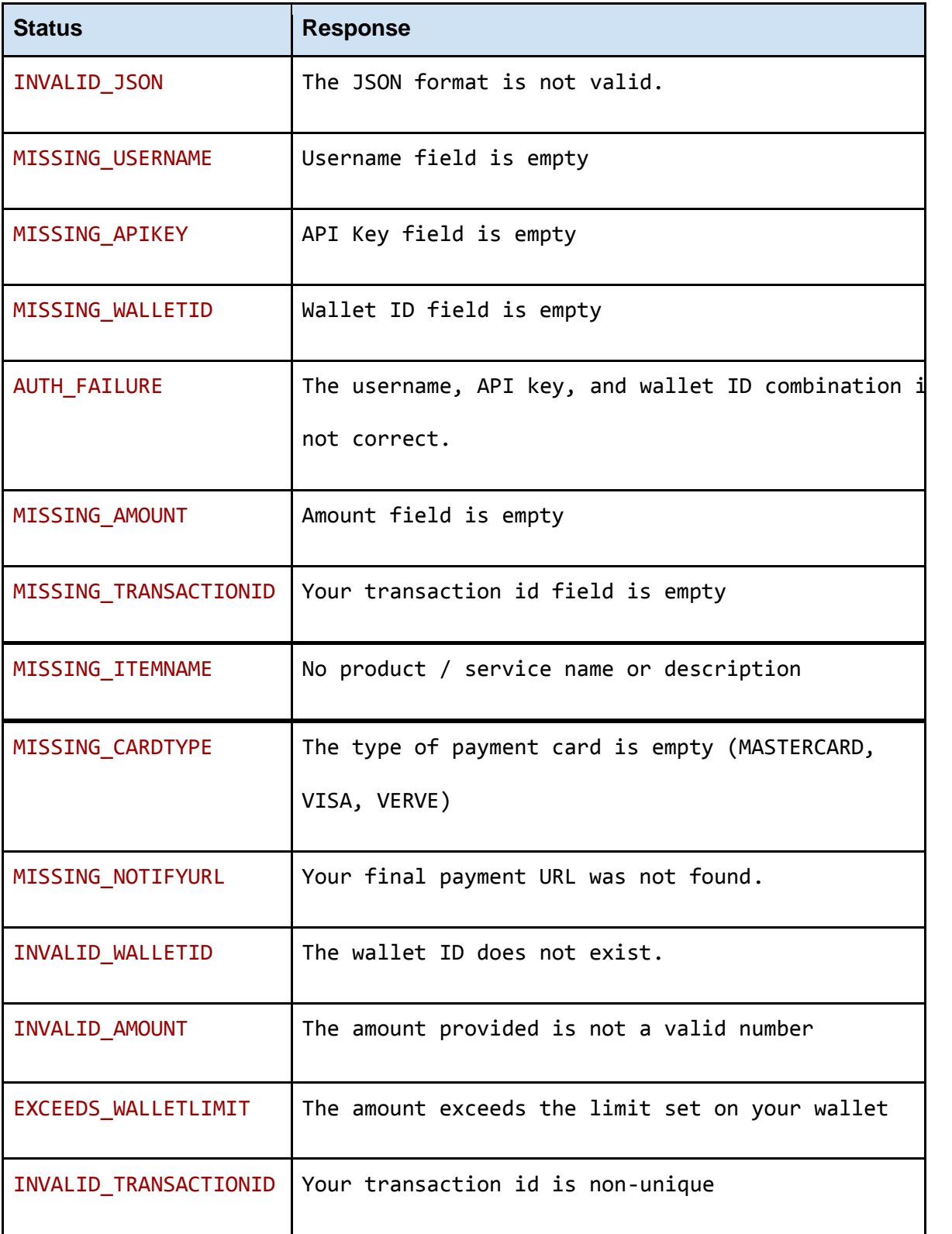

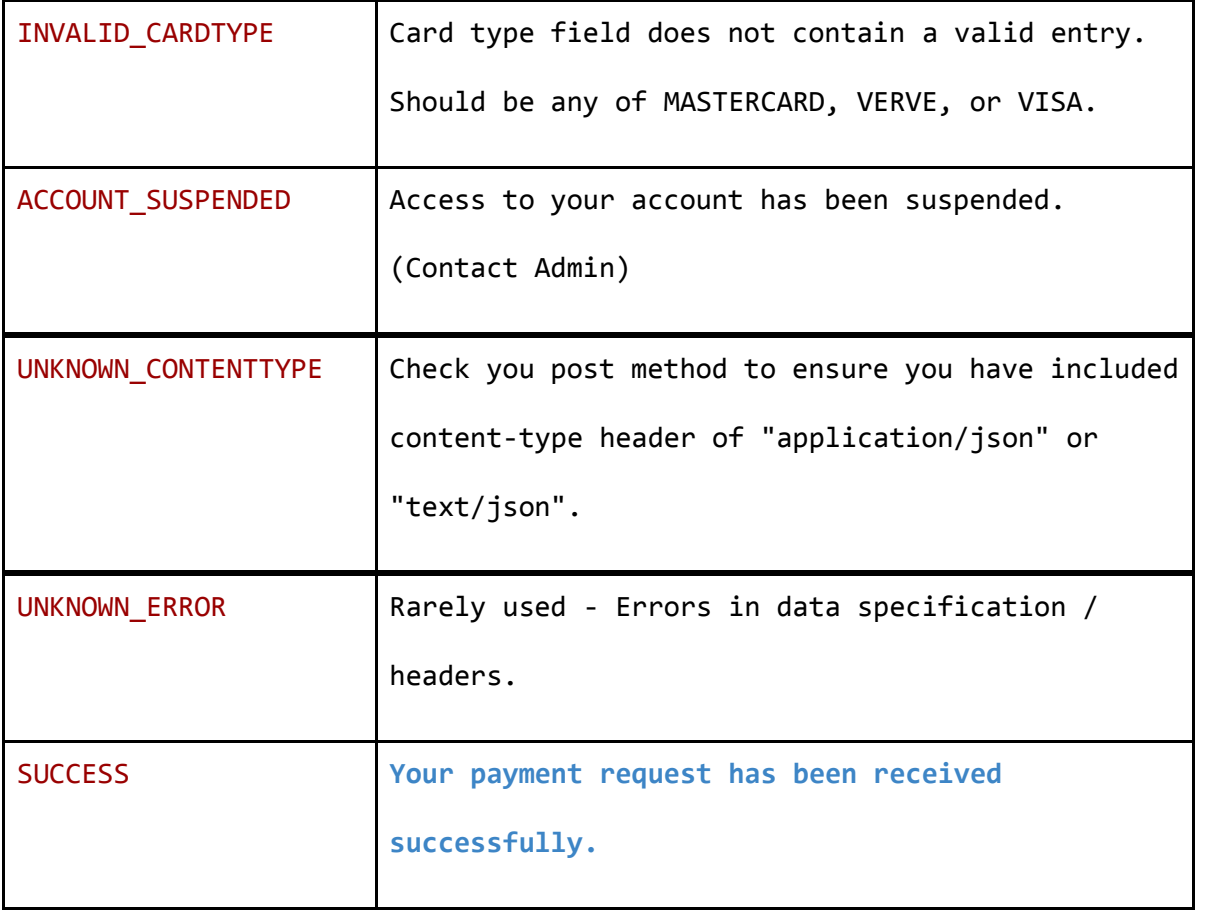

#### **Sample Code**

```
<?php
$url = "http://api.nairashare.com/newpayment.json";
$uid = '';
$apikey = '';
$walletid = ';
$amount = 500;$itemname = 'Purchase of Gold iPhone 6';
$notifyurl = 'http://www.example.com/payonline/confirm';
$cardtype = 'MASTERCARD';
$errormsg = '';
if (isset($_POST['button'])) {
    $uid = $POST['uid'];
     $apikey = $_POST['apikey'];
     $walletid = $_POST['walletid'];
     $amount = doubleval($_POST['amount']);
     $itemname = $_POST['itemname'];
    $notifyurl = $_POST['notifyurl']; $cardtype = $_POST['cardtype'];
     $transid = 'some_randomly_generated_unique_id';
     if (get_magic_quotes_gpc()) {
         $message = stripslashes($_POST['message']);
 }
     $result = postJSON($url, $uid, $apikey, $walletid, $amount, $itemname, $notifyurl, $cardtype);
     if($result){
         if($result->response->status == 'SUCCESS'){
             updateTransid($transid, $result->response->transid);
             header("Location: {$result->response->redirecturl}");
         }
         else{
             $errormsg = $result->response->status;
         }
     }
     else{
         echo 'Failure in payment request';
     }
}
function postJSON($url, $uid, $apikey, $walletid, $amount, $itemname, $notifyurl, $cardtype) {
     $request = array('NSPAY' => array(
         'uid' => $uid,
         'apikey' => $apikey,
         'walletid' => $walletid,
          'amount' => $amount,
         'itemname' => $itemname,
         'notifyurl' => $notifyurl,
         'cardtype' => $cardtype
     ));
     $json_data = json_encode($request);
     if ($json_data) {
         $response = doPostRequest($url, $json_data, array('Content-Type: application/json'));
         $result = json_decode($response);
         return $result;
     }
     else {
         return false;
     }
}
//Function to connect to make a HTTP POST request to the payment gateway
```

```
function doPostRequest($url, $data, $headers = array()) {
     $php_errormsg = '';
     if (is_array($data)) {
          $data = http_build_query($data, '', '&');
 }
    $params = array('http' =& array() 'method' => 'POST',
 'content' => $data)
 );
     if ($headers !== null) {
          $params['http']['header'] = $headers;
 }
     $ctx = stream_context_create($params);
     $fp = fopen($url, 'rb', false, $ctx);
     if (!$fp) {
          return "Error: gateway is inaccessible";
     }
     //stream_set_timeout($fp, 0, 250);
     try {
          $response = stream_get_contents($fp);
          if ($response === false) {
              throw new Exception("Problem reading data from $url, $php_errormsg");
 }
         return $response;
     } catch (Exception $e) {
         $response = $e->getMessage();
          return $response;
     }
}
function updateTransid($original_transid, $newtransaction_id){
     //Write some code here to update your database record of the old transaction id
     //Replace the old transid with the new transid that was returned with the redirecturl.
}
?>
<!DOCTYPE html>
<html lang="en">
     <head>
          <meta http-equiv="Content-Type" content="text/html; charset=utf-8" />
          <title>NairaShare JSON API</title>
     </head>
     <body>
          <h2 style="text-align: center">NairaShare Integration Sample Code</h2>
          <div style="border: 1px solid #333; padding: 5px 10px; width: 40%; margin: 0 auto">
         <form id="form1" name="form1" method="post" action="">
                   <?php
                  if (!empty($_POST)) {
                      if ($result == 'SUCCESS') {?>
                      <p style="border: 1px dotted #333; background: #33ff33; padding: 5px;">Success! 
Processing payment request.</p>
                       <?php
 }
                       else {?>
                      <p style="border: 1px dotted #333; background: #FFDACC; padding: 5px;">Error in 
payment request - <b>>>>>>>?php echo $errormsg;?></b></p>
                       <?php
 }
 }
?> ?> Pressure Pressure Pressure Pressure Pressure Pressure Pressure Pressure Pressure Pressure Pressure Pressure Pressure Pressure Pressure Pressure Pressure Pressure Pressure Pressure Pressure Pressure Pressure Pressur
              <p>
                  <label>UID:
                       <input name="uid" type="text" id="uid"/>
                   </label>
```

```
\langle/p>
              \langle p \rangle <label>API Key:
                        <input name="apikey" type="text" id="apikey" />
                   </label>
             \langle/p>
               <p>
                   <label>Wallet ID:
                        <input name="walletid" type="text" id="walletid" value="" />
                   </label>
             \langle/p>
              <p>
                   <label>Amount:
                        <input name="amount" type="text" id="amount" value="" />
                   </label>
             \langle/p>
              <p>
                   <label>Item Name:
                        <input name="itemname" type="text" id="itemname" value="Purchase Gold" />
                   </label>
             \langle/p>
               <p>
                   <label>Notification URL:
                        <input name="notifyurl" type="text" id="notifyurl" value="" />
                   </label>
             \langle/p>
               <p>
                   <label>Card Type:
                        <input name="cardtype" type="text" id="cardtype" value="MASTERCARD" />
                   </label>
             \langle/p>
             \langle D \rangle <label>
                        <input type="submit" name="button" id="button" value="Submit" />
                   </label>
                   <label>
                        <input type="reset" name="button2" id="button2" value="Reset" />
                   </label>
             \langle/p>
          </form>
         \langle/div>
     </body>
</html>
```
After successfully connecting to the API, you will receive a JSON data with the following information.

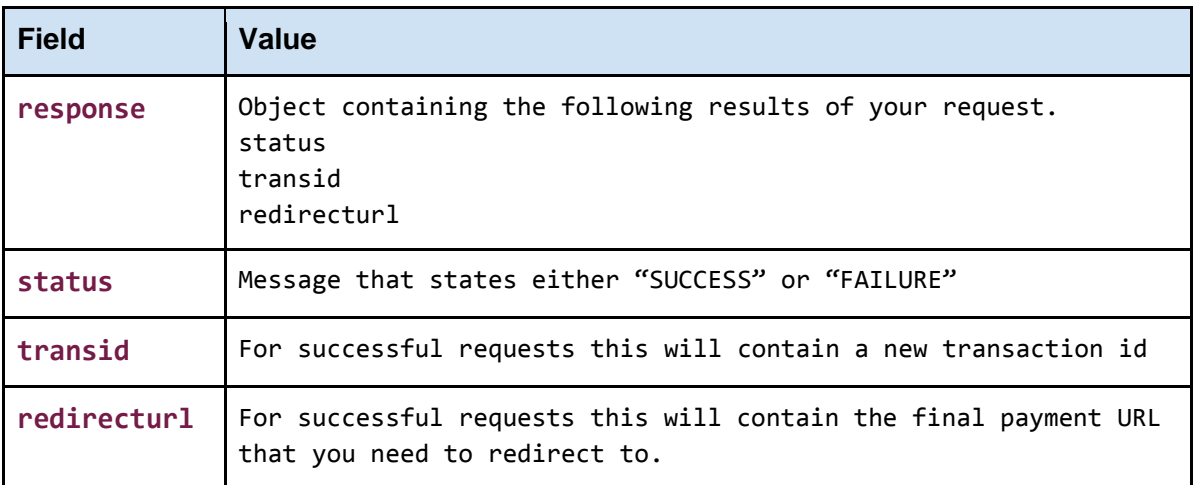

Once your request is successful and you receive the new transid, and redirecturl values, you now have to save the new transid that was returned - this may mean you have to update your previous transid with this new one.

Next, you need to redirect the user to the redirecturl that you received.

Once redirected, the user will be able to make payment using the online payment module from the payment gateway provider.

After the user makes the payment, we will redirect back to your *notifyurl* which was provided in the initial request. We will add query parameters containing the details of the payment made by the user to the *notifyurl*.

With this you should be able to display a correct message to the user about the status of the payment.

The following data would be included in the *notifyurl*.

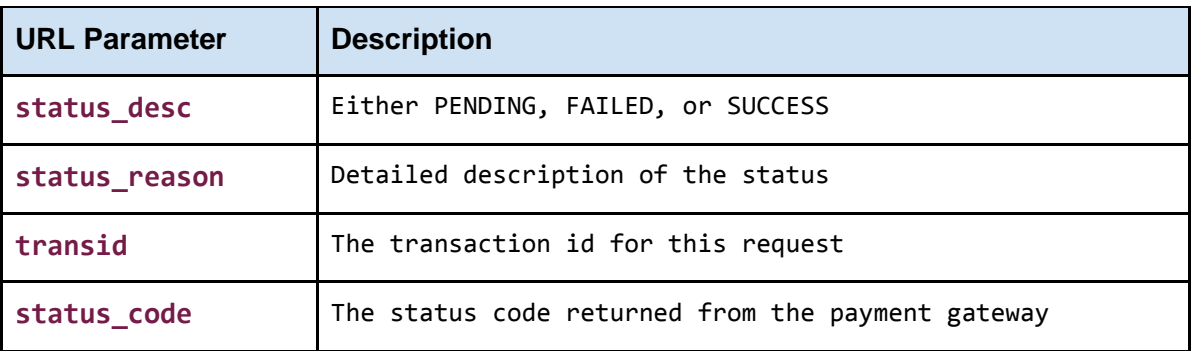

# *OBTAINING PAYMENT STATUS*

### **1. Query Payment Status**

Use the format below to make a GET request for the status of any payment in JSON format.

### <span id="page-11-0"></span>**Request**

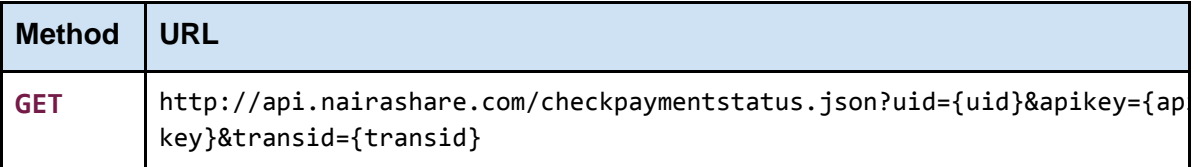

### **Parameters**

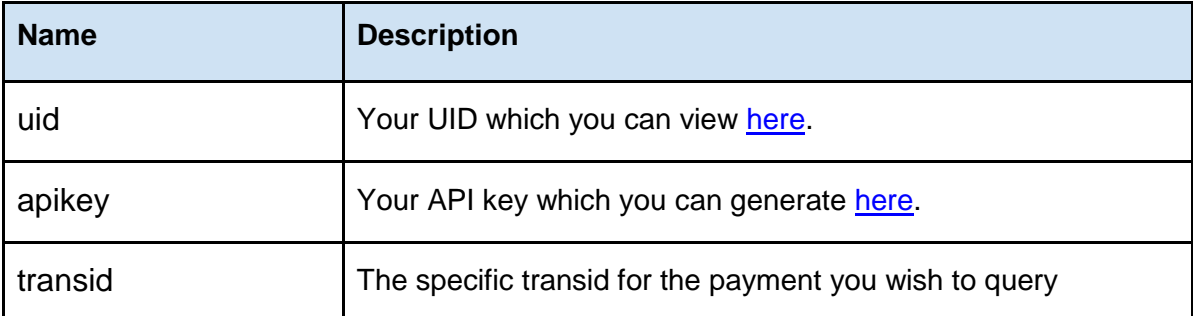

### <span id="page-12-0"></span>**Response**

There are at least two possible results from this request. In the event of an error, you will only receive a JSON object with the following fields.

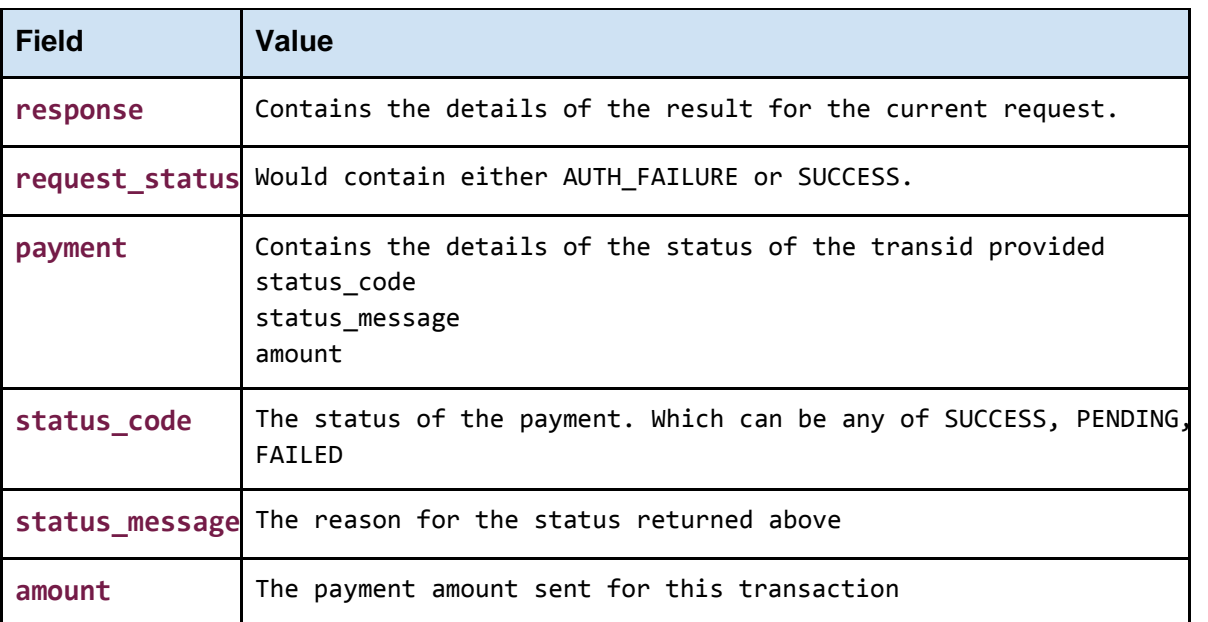

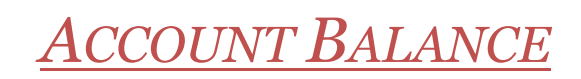

### **1. Check NairaShare Balance**

<span id="page-13-0"></span>You can check your account balance at any time by making a simple GET request to the API.

**Request**

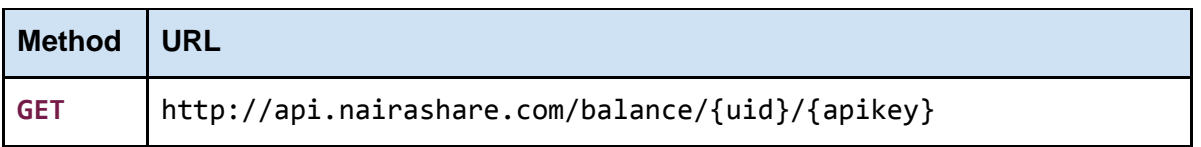

You need to replace the parameters in the curly braces {} with your own details. Remember to also remove the curly braces from the URL.

The easiest way to test this method is by copying pasting your generated URL in the address bar of your browser to see the response.

#### **Parameters**

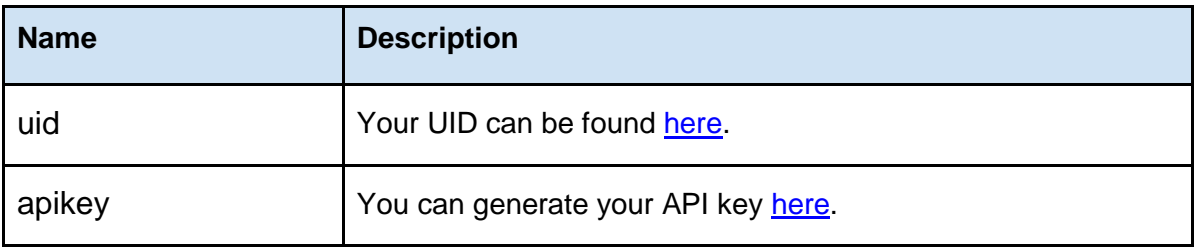

<span id="page-14-0"></span>**Response**

A successful response would return your account balance as a number without any formating.

The only errors that you could run into with this request come from your UID and API key.

### **Format**

#### **Response Format**

//When there's an error you only get a status string. STATUS\_STRING

//for successful requests you will receive the total value in your account {account balance}

### **Format**

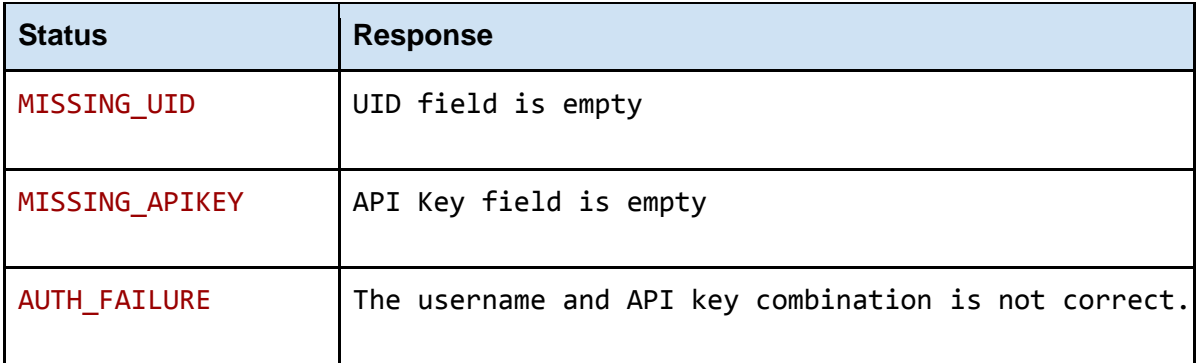